**MP-C789**

#### **2.5" TFT MPEG4 MOVIE PLAYER with FM TUNER**

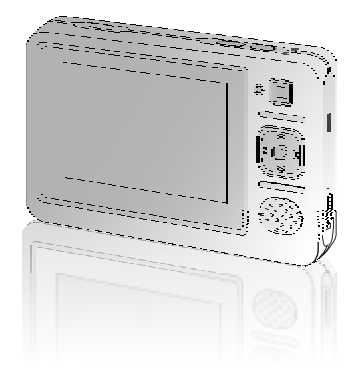

**Coby Electronics Corp.** 56-65 Rust Street Maspeth, NY 11378

www. cobyusa.com www.ecoby.com

### Please read this manual before operation

Technical Support Hours<br>Monday-Friday 8:30 AM - 8:30 PM EST, 1-800-681-2629 or 718-416-3197<br>Saturday-Sunday 9:00 AM - 5:30 PM EST, 1-800-727-3592<br>Or Send [E-Mail](http://www.pdffactory.com) to: techsupport @cobyusa.com

# **Co ntents Co**

# **Contents**

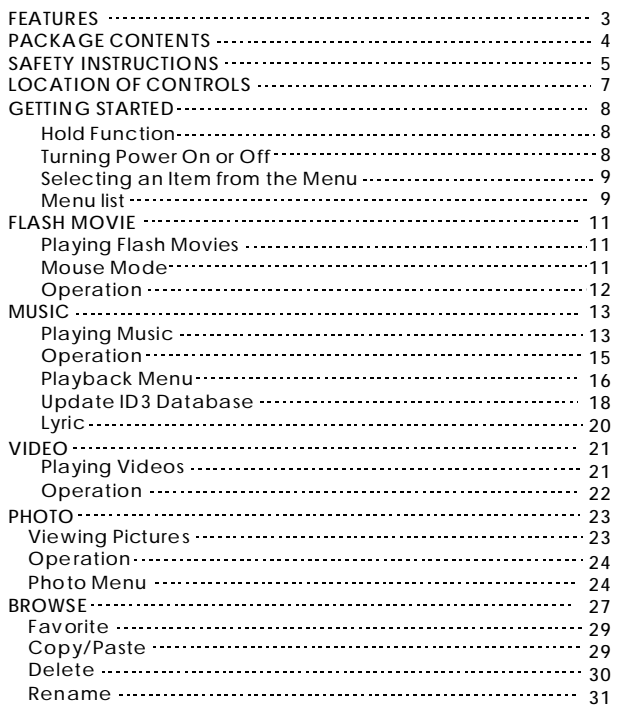

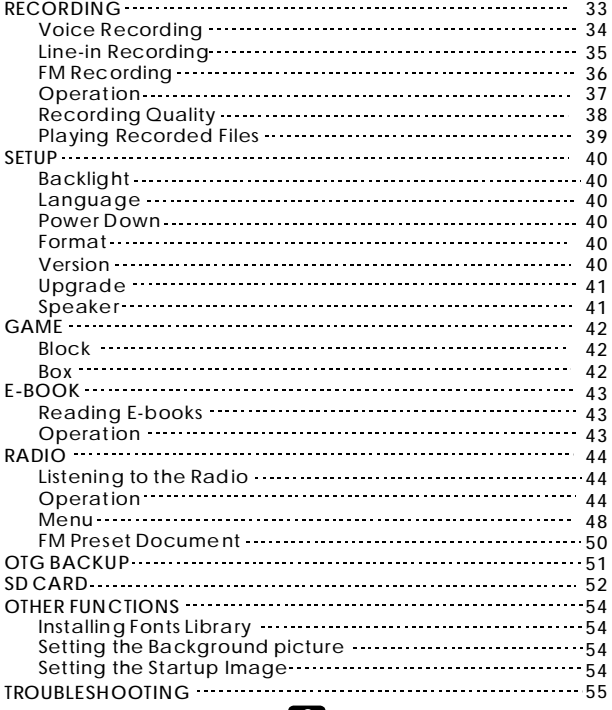

 $\boxed{2}$ 

# **Features Package Contents**

- 2.5" TFT-LCD: 16M full-color display
- Built in 1GB Flash Memory with Expansion Slot for SD Card(max. 2GB)
- Built-in Microphone and Speaker
- Video Format: AVI, Other file formats can be converted to AVI format with the supplied software
- Audio Format: MP3, WMA, WAV
- Picture Viewer: JPG, BMP, GIF
- **Text Viewer: TXT file**
- Flash Viewer(SWF)
- Digital FM Tuner with 20 preset stations
- Recording Source : Microphone, Line-in and FM
- Built in games (Block and box)
- USB OTG(On-The-Go)
- Power: Built-In 3.7V Rechargeable Li-ion Battery
- Upgradable Firmware (You can upgrade the softw are when it becomes available. Please check our w ebsite www.cobyusa.com for upgrades.)

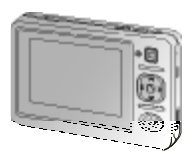

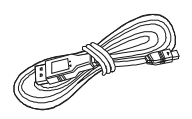

MP3 Player

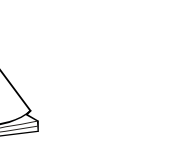

User's Manual

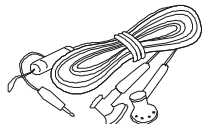

Earphones w/neck strap

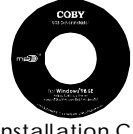

[Installati](http://www.pdffactory.com)on CD

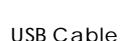

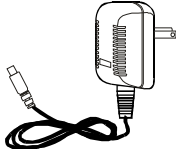

A/C Adapter

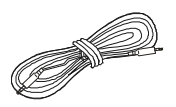

Audio Cable

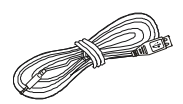

Host Cable

# **Safety Instructions**

- 1. Read these instructions carefully.
- Keep these instructions for future reference. 2.
- Heed all warnings. 3.
- Follow all instructions. 4.
- Do not expose to water or moisture. 5.
- Clean only with a dry cloth. 6.
- 7. Keep objects away from ventilation openings. Do not block any ventilation openings at any time.
- 8. Do not install near any heat sources such as stoves, radiators, amplifiers or any apparatus that produce heat.
- 9. Do not force the power plug in the wall outlet. A polarized plug has two blades with one wider than the other.The wide blade is provided for your safety. If the provided plug does not fit into your outlet, consult an electrician for replacement of the obsolete outlet.
- 10. Place the power cord so that it is protected from being walked on, pinched by objects, torn and exposed to liquids, especially at plugs, convenience receptacles, and the point where they exit from the product.
- 11. Only use attachments/accessories specified by the manufacturer.

Use of attachments/accessories not recommended by the product manufacturer may cause hazards.

12. Use only with a cart, stand, tripod, bracket, or table specified by the manufacturer, or sold with the apparatus. When a cart is used, use caution when moving the cart/apparatus combination to avoid injury from tip-over.

# **Safety Instructions**

- 13. Unplug the apparatus during lightning storms or when unused for long periods of time.
- 14. Do not use this apparatus near water, and no objects filled with liquids, such as vases, shall be placed on the apparatus.
- 15. Do not use headphones/earphones while cycling, driving or operating any motorized vehicle.
- 16. Do not use headphones/earphones at high volume.
- 17. Do not drop or subject the device to impact.
- 18. Keep the player away from strong magnets. Damage to your player may result from magnets such as those found in CRT TVs, monitors and speakers.
- 19. Data can be damaged because of physical impact. Users are responsible for creating backup data, and we are not responsible for any damaged data.
- When you upload or download files using the USB 20. cable, do not disconnect the USB cable or turn off the device. Data in HDD can be damaged.
- 21. Refer all servicing to authorized service personnel.

*For recycling or disposal information about this product, please contact your local authorities or the Electronics Industries Alliance: www.eiae.org*

**WARNING**: Handlingthe cord on the earphones will expose you to lead, achemical known to the State of Californiato cause [cancer, and] birthdefects or otherreproductive harm. *Wash hands after handling.*

 $\overline{5}$  6

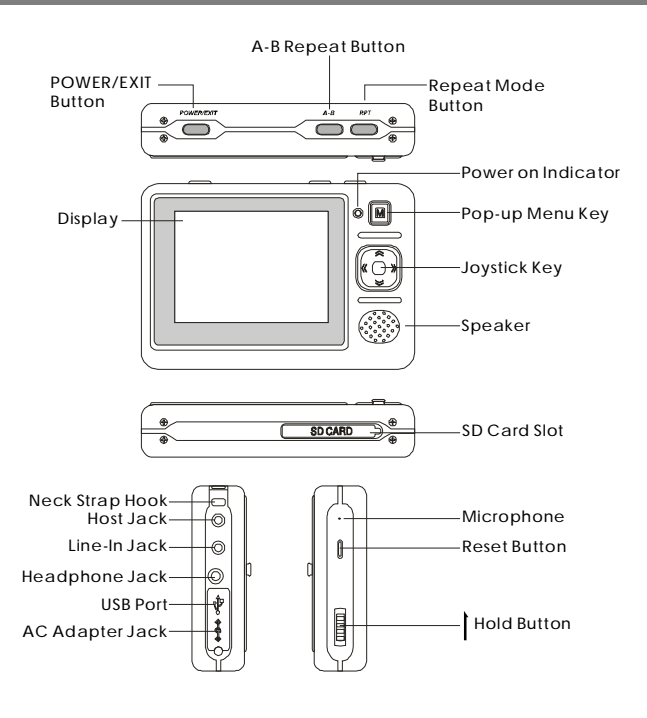

# **Getting Started**

### **HOLD FUNCTION**

*Hold Off* : Slide the HOLD switch in the opposite direction of the arrow symbol to unlock the player.

Hold On: Slide the HOLD switch in the direction of the arrow to disable all functions. The hold symbol will displayed in the upper-right corner of the screen.

### **TURNING POWER ON OR OFF**

*Power On* : Press and hold the POWER/EXIT button to turn on the power.

*Power Off* : Press and hold the POWER/EXIT button to turn off the power. " Keep holding to power off" will be displayed.

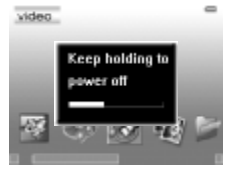

### **NOTE:**

- If the player does not turn on after pressing the button. please check the HOLD switch and/or recharge the battery.
- If "no dis k" appears during start-up, please restart the player. If the message still appears, please format the player with your PC. If all the operations above fail, please contact technical support. *1-800-681-2629 or 718-416-3197 Monday to Friday 8:30 AM - 8:30 PM EST Saturday and Sunday 9:00 AM - 5:30 PM EST You can [also](http://www.pdffactory.com) reach us by e-mail at techsupport@cobyusa.com*

# **Getting Started**

# **Getting Started**

### **SELECTING AN ITEM FROM THE MENU**

- 1. Press the joystick up/down/left/right to select an item from the menu list.
- 2. Press the joystick (OK button) to enter the selected mode.
- 3. Press the EXIT button to return to the previous menu. Press and hold the EXIT button to return to the main menu.

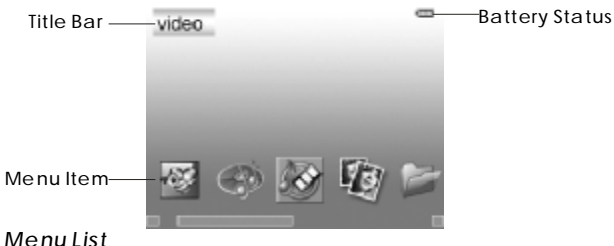

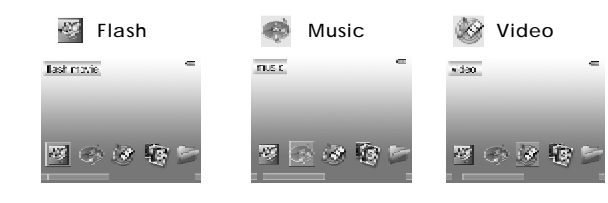

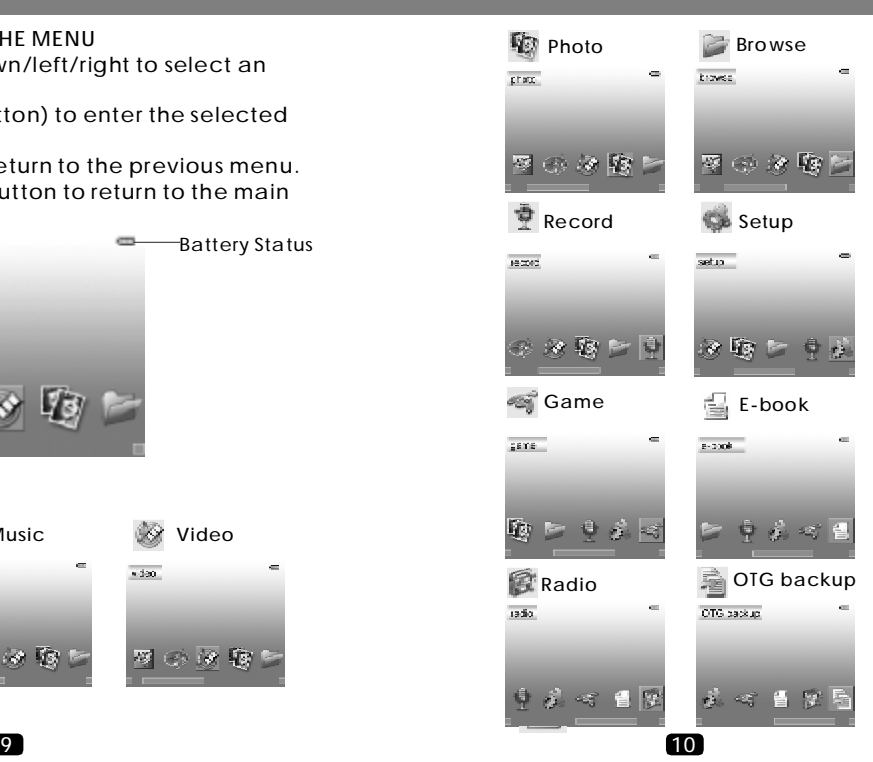

# **Flash Movie**

### **PLAYING FLASH MOVIES (SWF FILE)**

1. Enter the flash movie mode.

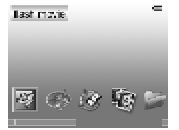

*2.* Select a file using the joystick.

*3.* Press the joystick (OK button) to start playing the flash file.

*NOTE:*

- *The default directory for flash files is "flash". If the folder does not ex ist, the system will automatically create the folder.*
- *The player supports files that are Macromedia Flash 5 or older. (It does not support Java script). The extension of flash file s is SWF.*

### **MOUSE MODE**

*Enter the mouse mode*

Press the MENU button to enter the mouse mode while playing a flash movie.

The mouse icon (^) will appear on the screen.

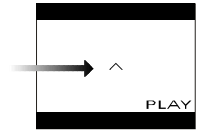

# **Playing Flash Movie(SWF file)**

*Moving the mouse* Press the joystick up/down/left/ right to move the mouse.

*Clicking the mouse* Move the mouse to the active area or button. Press the joystick (OK button) to click the button.

*Exit the mouse mode* Press the MENU button to exit the mouse mode. The mouse icon will disappear.

### **OPERATION**

#### *Pause*

1. Press the joystick (OK button) to pause.

2. Press the joystick (OK button) again to resume. **NOTE:**

You cannot pause the file by pressing the OK button when in the mouse mode.

#### *Volume*

Press the joystick up/down to adjust the volume.

#### *Previous/Next*

Press the joystick left/right to play the previous/next flash file.

# **Music**

### **PLAYING MUSIC (WMA and Mp3 files)**

*1.* Enter the music mode.

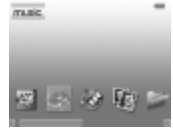

*2.* Select a file using the joystick (press the joystick left/right to display the previous/next page of files/folders).

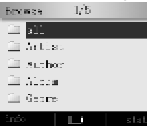

*3.* Press the joystick (OK button) to start playing the file.

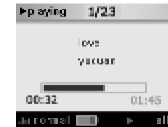

### **NOTE:**

The default music directory is "Music". If the folder does not exist, the system will automatically create the folder. If the selected song cannot be played, the next song will be played automatically.

# **Music**

### *Music File Browser*

#### $1/5$ **Browse**  $a11$  $\Box$ **El** Artist  $\square$  Author **Ell** Album  $\Box$  Genre Update database info I

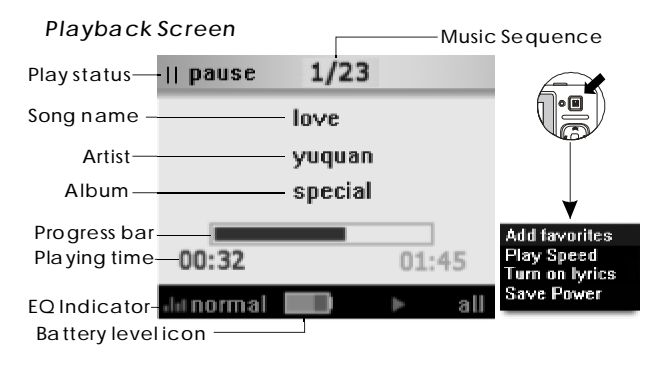

# **Music**

### **OPERATION**

#### **Play/Pause**

During playback, press the joystick (OK button) to pause playback. Press it again to resume playback.

#### **Volume** Press the joystick up/down to adjust the volume.

#### **Previous/Next** Press the joystick left/right to play the previous/next song.

#### **Fast Backward/Forward** Press and hold the joystick left/right to fast backward/forward.

### **Equalizers**

Press and hold the A-B button to switch the equalizer setting: normal, rock, jazz, classic, pop.

### **Play mode**

Press the RPT button to switch play modes.

- **one** : Repeat the current song.
- :Play all music files in the current directory in order and *all* repeat.
- :Randomly play all music files in the current *random* directory.

### **A-B Repeat**

- **1.** Press the A-B button at the place from which you want to repeat the audio segment.
	- "A-" will appear at the bottom of the screen.

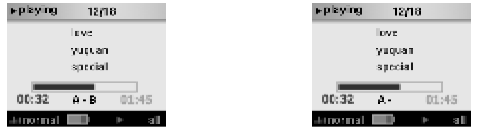

**2.** Press the A-B button at the place where you want to end the repeating audio segment.

"A-B" will be displayed at the bottom of the screen, and the segment will play repeatedly .

**3.** Press the A-B button to end the A-B repeat and resume normal playback.

### **Exit**

Press the EXIT button to return to the previous menu. Press and hold the EXIT button to return to the main menu.

### **PLAYBACK MENU**

Press the MENU button in the playback screen, and the playback menu will appear: Add favorites, Play Speed, Turn on/off lyrics, Save Power, EQ, Repeat mode.

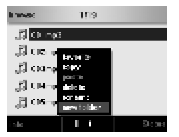

#### **ADD FAVORITE <On-The-Go Playlist>**

- 1. Select "Add favorites" from the playback menu.
- 2. Press the joy stick (OK button) to add the current song to the favorites. is a leving. 1258

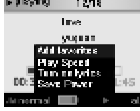

See the "Favorites" section for more information. **Play Speed**

- 
- 1. Select "Play Speed" from the playback menu.
- Press the joy stick (OK button). *2.*
- 3. Press the joy stick left/right to select the play speed (70%-130%)
- NOTE: 100% is normal speed.

#### **Turn On/Off Lyrics**

- **1.** Select "Turn on/off lyrics" from the playback menu.
- **2.** Press the joy stick (OK button) to turn on/off lyrics.

See the "Lyrics" section for more information.

#### **Save Power**

- 1. Select "Save Power" from the playback menu.
- *2.* Press the joy stick (OK button) to turn off the LCD.

#### NOTE:

Only the joystick left/right (previous/next), joystick up/down (volume up/down) and HOLD buttons can be used if any other [button](http://www.pdffactory.com) is pressed, the LCD will turn back on.

 $\overline{16}$  17

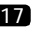

### **EQ**

- **1.** Select "EQ" from the playback menu.
- **2.** Press the joystick (OK button).
- **3.** Use the joystick to select the equalizer setting (normal, rock, jazz, classic, pop).
- **4.** Press the joystick (OK button).

#### **Repeat Mode**

**1.** Select "Repeat mode" from the playback menu.

- **2.** Press the joystick (OK button).
- **3.** Use the joystick to select the repeat mode (one, all, random). **4.** Press the joystick (OK button).

#### **FILE BROWSER MENU**

Press the MENU button in the "Music" folder (or sub-folders), and the file browser menu will appear: favorite, copy, paste, delete, rename, new folder.

See the "Browse" section for more information.

### **UPDATE ID3 DATABASE**

*1.* Press the MENU button, and "Update database" will appear. *2.* Press the joystick ( OK button) to update the ID3 database of

the player.

### Update database

**NOTE:**

Updating the database sorts all the music in the "Music" folder using ID3 tag information: Artist, Author, Album and Genre. If you delete, add or move music files in the player, please update the ID3 database.

All music files/folders can still be found in the "Music" folder.

### **FAVORITES**

Press the RPT button in the "Music" folder (or sub-folders), and the favorites list will appear.

# **Music Music**

Press the MENU button to display the favorites menu: to top, to bottom, delete.

to top: Moves the selected file to the top of the favorites list. to bottom: Moves the selected file to the bottom of the favorites list.

delete: Deletes the selected file from the favorites list.

Select a file and press the joystick to begin playback.

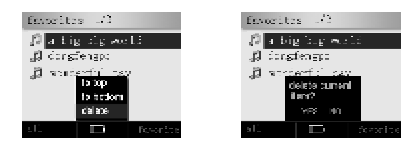

### **NOTE:**

Files in the "Music" folder (and sub-folders) that are in the favorites list will have a blue music note instead of green. When a file is added to the favorites list, it will be added to the end of the list.

The player will automatically create Mplist.txt and save it in the "Sys" folder of disk.

# **Music**

# **VIDEO**

### **LYRIC**

#### **Get LRC files**

You can download LRC files from the internet or create your own LRC files with an LRC editor.

### **Save the LRC files**

Copy LRC files to the directory where the songs are and make sure they have the same name. Ex. song.mp3 and song.lrc

## **PLAYING VI DEOS (AVI files)**

*1.* Enter the video mod e

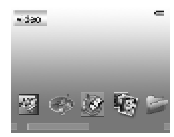

*2.* Select a file using the joystick (press the joystick left/right to display the previous/next page of files/folders.)

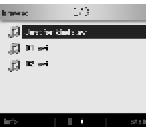

*3.* Press the joystick (OK button) to start playing the file.

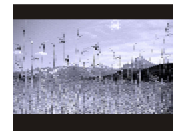

### *NOTE:*

*The default video directory is "Mp4". If the folder does not exist, the system will automatically create the folder. The extension of video files is AVI, and they are encoded in XVID/ MPEG-4. You can use the included software to convert other formats (WMV, ASF, MPG, etc.)to AVI.*

# **VIDEO Photo**

### **OPERATION**

### *Play/Pause*

During playback, press the joystick (OK button) to pause playback. Press it again to resume playback.

When a video file is paused, the time information will be displayed on the bottom of the screen.

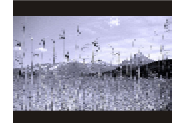

Press the PLAY button while playing

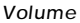

Press the joystick up/down to adjust the volume.

*Previous/Next*

*Fast Backward/Forward* Press the joystick left/right to play the previous/next video.

Press and hold the joystick left/ right to fast backward/forward. Press the joystick (OK button) to resume normal playback. *Stop*

00:01 :20/0 1:30 :45

Pause the video, and press the EXIT button to stop the video and return to the file browser.

You can also press and hold the EXIT button.

#### **FILE BROWSER MENU**

Press the MENU button in the "Mp4" folder (or sub-folders), and the file browser menu will appear: favorite, copy, paste, delete, rename, new folder. See the "Browse" section for more information.

Press the A-B button to see the file/folder information (name, size, date, type). Press the EXIT button to return to the file browser.

### 1. Enter the photo mode. **Viewing Pictures (JPEG, BMP and GIF files)**

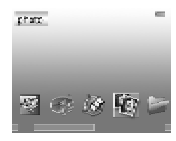

Select a file using the joystick (press the joystick left/right to *2.* display the previous/next page of files/folders).

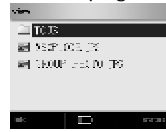

Press the joystick (OK button) to view the file. *3.*

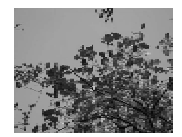

*NOTE: The default photo directory is "Photos". If the folder does not exist, the system will automaticall y create the folder. The file size must be less than 6MB. JPG and BMP files must be 24 bit. Animated GIF files are supported.*

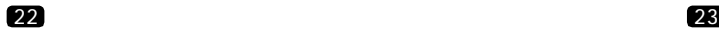

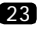

# **Photo**

# **Photo**

### **OPERATION**

**Previous/Next**

Press the joy stick left/right to display the previous/next image.

#### **Zoom**

- Press the RPT button to enter the zoom mode .
- Press the RPT button to zoom in.
- Press the A-B button to zoom out.
- Press the joystick left/ right/up/down to move the zoomed image.
- **NOTE** : GIF files cannot be zoomed. Press the joystick (OK button) to exit the zoom mode.

### **Slide show**

- Press the joystick (OK button) to start the slide show.
- Press the joystick left/right to display the previous/next image.
- Press the joystick (OK button) to pause/resume the slide show.
- Press the EXIT button to return to the file browser.

### **PHOTO MENU**

Press the MENU button when a photo is displayed, and the photo menu will appear: delete, slideshow, delay, transition, file info.

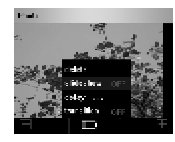

### **Delete**

1. Select "delete" from the photo menu.

Press the joystick (OK button) to delete the current image. *2.* Select "YES", and press the joystick (OK button). *3.*

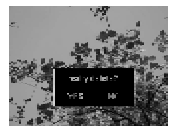

**Slide show**

1. Select "slideshow" from the photo menu. Press the joystick (OK button) to turn the slideshow on/off. *2.*

### **Delay**

- 1. Select "delay..." from the photo menu.
- Press the joystick (OK button). *2.*
- Select the time (1s, 2s, 3s, 5s, 10s) that you want an image to *3.* be displayed during the slidshow, and press the joystick (OK button).

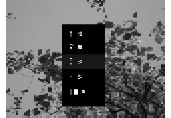

**Transition**

1. Select "transition" from the photo menu.

2. Press the joystick (OK button) to turn transitions on/off. : When transition is off, the previous/next image will start **NOTE** to be displayed from left to right. When transition is on, the previous/next image will start to be displayed from the top, [bottom,](http://www.pdffactory.com) middle, etc.

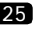

# **Photo**

# **Browse**

### **File Info**

- *1.* Select "file info" from the photo menu.
- *2.* Press the joystick (OK button) to display the Exchangeable Image File Format (EXIF) data .
- *3.* Press the joystick (OK button) to switch the color of the text (white, black).

**NOTE:**

Most digital cameras use the EXIF format. It displays information such as: camera manufacturer, camera mode, time, resolution, etc.

EXIF 2.0 is supported

BMP/GIF files have no EXIF information.

The EXIF information : <sub>Make-Camera Manufacturer</sub>

Mode-Camera Model Datime-Date/Time Version-EXIF Version WidxHei -Width x Height xResolu-X Resolution yResolu -Y Resolution FlashUs -Flash Used FocusLe -Focal Length CCDWidt - CCD Width ISO\_Equ - Iso Speed Exposur - Exposure Program ExpTime-Exposure Time Apertur-Aperture Value ExpBias-Exposure Bias MeterMo-Metering Mode Encode -JPEG Process

### **FILE BROWSER MENU**

Press the MENU button in the "Photos" folder (or sub-folders), and the file browser menu will appear: favorite, copy, paste, delete, rename, new folder. See the "Browse" section for more information.

### **BROWSE**

- You can view all of the files/folders in the player through the browser.
- You can playback music or videos and view images or text files directly in the browser.
- You can also copy/paste files/folders, delete files/folders or create new folders in the browser.
	- *1.* Enter the browse mode .

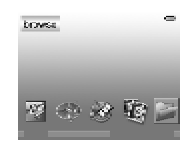

*2.* Select a file using the joystick (press the joystick left/right to display the previous/next page of files/folders).

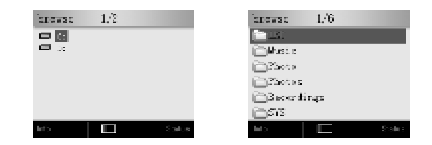

*3.* Press the joy stick (OK button) to start playing/viewing the file.

# **Browse Browse**

### **BROWSE FILE**

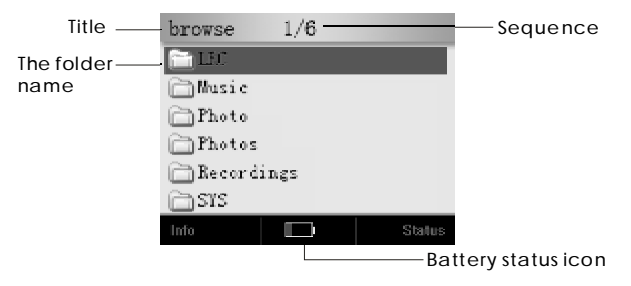

*Pop-up Menu*(*MENU*):

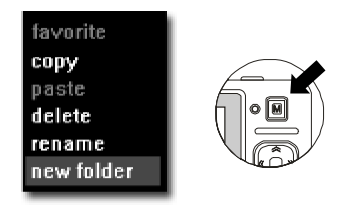

Press the MENU button to display this interface when you view the folders.

### **FAVORITE**

- 1. Select the audio file that you want to add/remove to/from the favorites list, and press the MENU button.
- *2.* Select "favorite" from the menu, and press the joystick (OK button).

Files that are in the favorites list will have a blue music **NOTE:** note instead of green. Only music files can be added to the favorites list.

### **COPY/PASTE**

*1.* Select the file that you want to copy in the browser, and

press the MENU button.

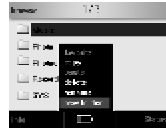

*2.* Select "copy" from the menu, and press the joystick (OK button). The clipboard icon will be displayed at the top right corner.

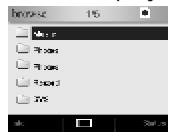

- 3. Enter the folder where you want to copy the file to, and press the MENU button.
- *4.* Select "paste" from the menu, and press the joystick (OK button).

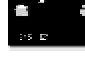

# **Browse**

# **Browse**

## **DELETE**

*1.* Select the file/ folder that you want to delete, and press the MENU button.

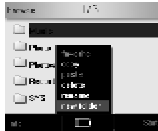

*2.* Select "delete" from the menu, and press the joystick

(OK button).

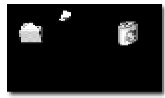

*3.* Select YES and press the joystick (OK button).

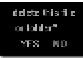

Press the A-B button to see the file/folder information (name, size, date, type).

Press the EXIT button to return to the file browser.

### **RENAME**

- *1.* Select the file/ folder that you want to, and press the MENU button.
- *2.* Select "rename" from the menu, and press the joystick (OK button). A keyboard will be displayed.

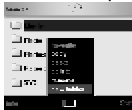

*3.* Use the keyboard to enter the new name.

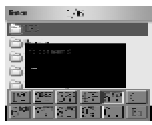

*4.* Press and hold the joystick (OK button) when you are finished . Press the EXIT button to cancel

### *Using the keyboard*

*Layout of the keyboard*

You can enter characters or numbers using the keyboard. There are 12 buttons : 10 alphanumeric buttons, a mode button and a backspace button.

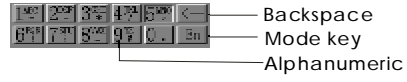

# **Browse**

# **Record**

*Switching the input mode*

- Use joystick to select MODE . *1.*
- 2. Press the joystick (OK button) to switch the input mode: En(capital), en(lowercase) and Nu(number)

*Entering letters*

- Switch to EN or en input mode. *1.*
- Use the joystick to select a button (for example, *2.* select the 5 button for M, N or O)
- Press the joystick (OK button). *3.*
- Press the joystick left/right to select the character. *4.*
- Press the joystick (OK button) to enter the character . The *5.* character will appear in the new name box.
- Press the EXIT button to cancel that character. *6.*

### *Entering numbers*

- 1. Switch to Nu input mode.
- Use the joystick to select a button. *2.*
- 3. Press the joystick (OK button) to enter the number. The number will appear in the new name box.

### *Deleting letters/numbers*

1. Select the BACKSPACE button and press the joystick (OK button)to delete the typed letter /number.

### *Ending/Canceling the input*

- Press and hold the joystick (OK button) to finish renaming the *1.* file/folder.
- 2. Press the EXIT button to cancel renaming the file/folder.

# **RECORDING**

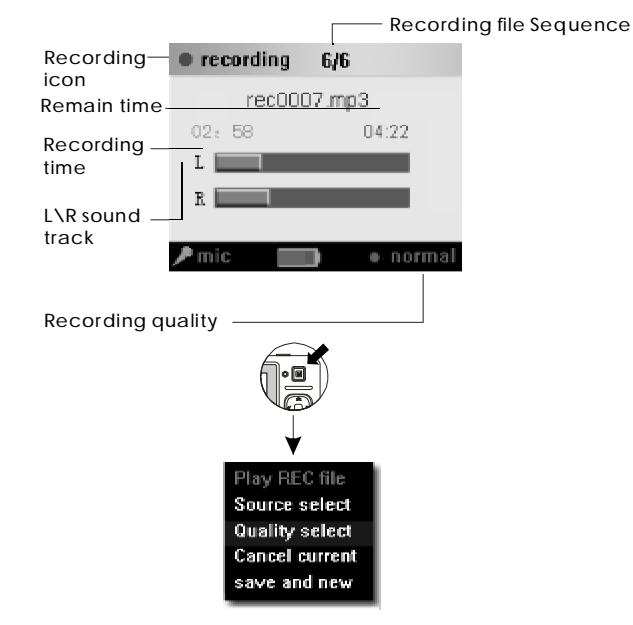

# **Record**

## **VOICE RECORDING**

*1.* Enter the record mode.

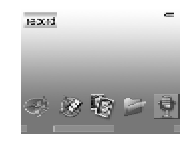

*2.* Press the A-B button to select "mic".

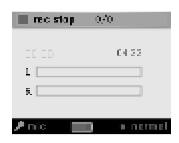

*3.* Press the RPT button to select the recording quality(normal, good, better, best).

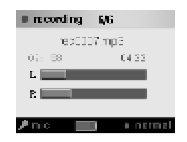

*4.* Press the joystick (OK button) to start recording.

# **Record**

### **LINE-IN RECORDING**

- *1.* Using the supplied audio cable, connect the LINE-IN jack of the player to the LINE-OUT (or earphone) jack of an external device.
- *2.* Press the A-B button to select "line in".
- *3.* Press the RPT button to select the recording quality (normal, good, better, best). Best is recommended.
- *4.* Begin playback on the external device, and press the joystick (OK button) to start recording. You can listen with earphones while recording.

NOTE: Maximum volume of the external device is recommended.

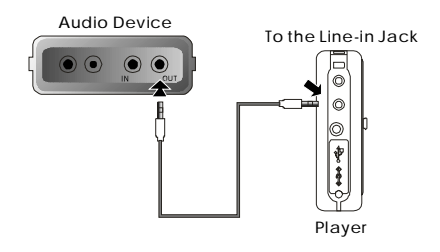

# **Record**

### **FM RECORDING**

*1.* Enter the record mode.

- *2.* Press the MENU button, and select "source select".
- *3.* Press the joystick (OK button) and select "fm".

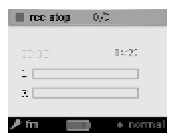

- *4.* Press the joystick (OK button) and tune to the radio station that you want to record. Please see the radio section for more information.
- *5.* Press the EXIT button.
- *6.* Press the RPT button to select the recording quality (normal, good, better, best). Good is recommended.
- *7.* Press the joystick (OK button) to start recording.

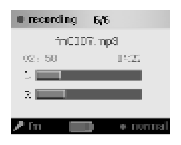

# **Record**

# **OPERATION**

### **STOP RECORDING**

Press and hold the joystick (OK button) to stop and save the recording. You can also press and hold the EXIT button to save and quit.

### **PAUSE/RESUME RECORDING**

During recording, press the joystick (OK button) to pause the recording. Press it again to resume the recording.

### **CANCEL RECORDING**

- 1. Pause the recording, and press the MENU button.
- 2. Select "cancel current" and press the joystick (OK button) to cancel the current recording.

### **NEW RECORDING**

- 1. Pause the recording, and press the MENU button.
- 2. Select "save and new", and press the joystick (OK button) to save the current recording and start a new one.

#### **NOTE:**

- *Only the OK, EXIT, HOLD buttons can be used while recording.*
- *If the memory is full or power is low, the player will stop recording automatically.*

# **Record**

# **Record**

## **RECORDING QUALI TY**

Mic/FM:

**normal:** Recording duration will be about 72 hours. (32kbps) **good:** Recording duration will be about 48 hours. (48kbps) **better:** Recording duration will be about 36 hours. ( 64kbps) **best :** Recording duration will be about 18 hours. (128kbps)

 $\cdot$ line-In:

**normal:** Recording duration will be about 36 hours. (64kps) **good:** Recording duration will be about 18 hours. (128kbps) **better:** Recording duration will be about 14.5 hours. (160kbps) **best :** Recording duration will be about 12 hours. (192kbps) \*based on 1GB storage capacity

## **PLAYING RECORDED F ILES**

- **1.** Select the recording mode (mic, line-In, fm), and press the MENU button when not recording.
- **2.** Select "play REC file", and press the joystick (OK button) to play the last recorded file in that mode.

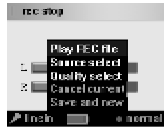

**3.** When playing back recorded files, the operation is similar to the music mode.

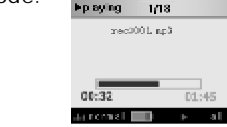

**NOTE:**

- The format for recorded files is mp3.
- The voice files are saved in the "Recordings\mic" folder and are named REC0001.MP3, REC0002.MP3, etc.
- The line-in files are saved in the "Recordings\line\_in" folder and are named LIN0001.MP3, LIN0002.MP3, etc.
- The FM files are saved in the "Recordings\fm" folder and are named FM0001.MP3, FM0002.MP3, etc.
- You can also use the browser to play recorded files.
- Recorded files can also be added to the favorites list.

# **Setup**

# **Setup**

# **SETTINGS**

- *1.* Enter the setup mode.
- *2.* Press the joystick up/down to select a setting: Backlight, language, PowerD own, Format, Version, Upgrade, Speaker.
- *3.* Press the joystick left/right to adjust a setting. Press th e joystick (OK button) to perform an action.

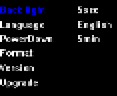

### **BACKLIGHT**

Set the time the backlight remains on (off, 5sec, 10sec, 20sec, 30sec, 1min, 5min, on).

### **LANGUAGE**

Set the language (English, German, Spanish, Portuguese).

### **POWER DOWN**

The player will automatically turn off after being idle for a certain amount of time. Set the time the player automatically turns off (never, 1min, 2min, 5min).

### **FORMAT**

Formatting the player will erase all of the data stored on the player. Backup any files that you want to keep before formatting.

### **VERSION**

Display the version information of the player: Firmware Version, DRAM, ROM, ID).

## **UPGRADE**

- *1.* Copy the upgrade file to the "Sys" folder. You can download the file from our website: www.cobyusa.com
- *2.* Connect the AC/DC adapter.
- *3.* Enter the setup mode, and select "Upgrade".

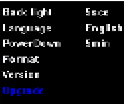

*4.* Press the joystick (OK button), and select "YES".

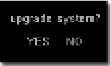

- *5.* Press the joystick (OK button) to confirm, and a window showing the progress of the upgrade will be displayed .
- *6.* When the upgrading is finished, the player will automatically turn off. Turn on the player, and the new firmware will be loaded .

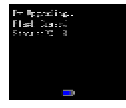

### **SPEAKER**

- *1.* Enter the setup mode, and press the joystick up to go to the other settings page.
- *2.* "Speaker" will be selected.
- *3.* Press the joystick left/right to turn the speaker on/off .

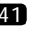

# **Game**

**To select a game**

*1.* Enter the game mode.

*2.* Press the joy stick up/down to select a game: block, box.

*3.* Press the joy stick (OK button) to start the game.

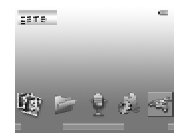

#### **BLOCK**

*1.* Press the joystick (OK button) to start the game.

- *2.* Use the joystick left, right, down to move the blocks.
- *3.* Press the joystick up to rotate the blocks.
- *4.* Press the MENU button to set the difficulty.
- **5.** Press the EXIT button, select "EXIT" and press the joystick (OK button) to exit the game.

#### **BOX**

*1.* Use the joystick to move the character.

- *2.* Press the MENU button or the joystick (OK button) to display the game menu: restart, next, previous, choice.
- *3.* Press the EXIT button, select "EXIT" and press the joystick (OK button) to exit the game.

# **E-BOOK**

# **RADIO**

### **READING E-BOOKS (TXT files)**

*1.* Enter the e-book mode.

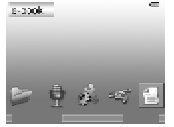

- *2.* Select a file using the joystick (press the joystick left /right to display the previous/next page of files/folders).
- *3.* Press the joystick (OK button) to start vie wing the file. **NOTE:**

The default e-book directory is "TXT". If the folder does not exist, the system will automatically create the folder. Only txt files can be viewed in the e-book.

### **OPERAT ION**

**Previous/Next Line**

Press the joystick up/down to go to the previous/next line.

**Previous/Next Page**

Press the joystick left/right to go to the previous/next page.

**Jump to a Page**

1. Press the MENU button to display the current page

and total number of pages.

### 00003/00015

- Press the joystick left/right to select a digit. *2.*
- 3. Press the joystick up/down to change the number.
- Press the joystick (OK button) to jump to that page. *4.*

### **LISTENING TO THE RADIO(FM)**

1. Enter the radio mode.

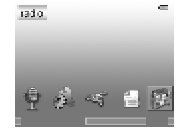

2. The radio will automatically turn on.

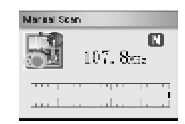

### *NOTE:*

*Make sure the earphones are connected because it is used as an antenna.*

### **OPERATION**

### **On/Off**

- 1. Press the joystick (OK button) to turn off the radio.
- 2. Press the joystick (OK button) again to turn the radio back on.

**Volume**

Press the joystick up/down to adjust the volume.

# **Radio**

### **FM TUNER** *Manual search*

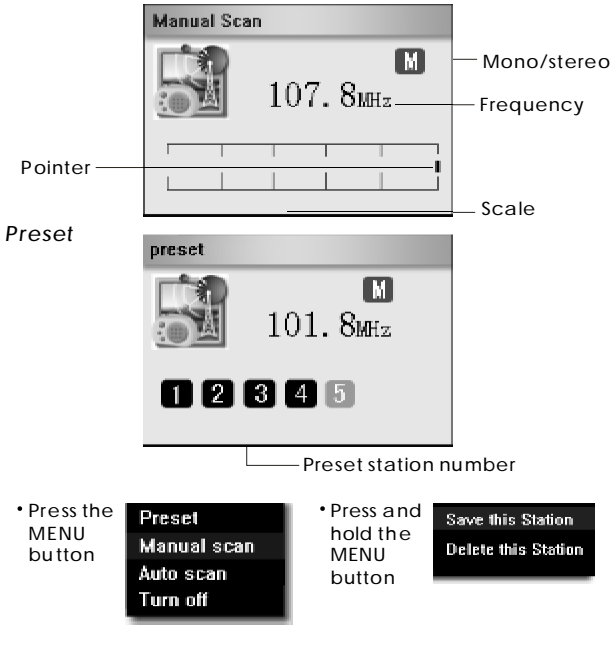

# **Radio**

### **Tuning Down/Up**

Press the joystick left/right to tune down/up in manual mode. Press the joystick left/right to go to the previous/next station in preset mode.

#### **Saving Stations**

1. In preset or manual mode, tune to the station that you want to add as a preset, and press and hold the MENU button.

2. Select "save this station", and press the joystick (OK button).

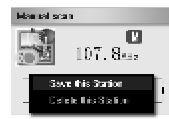

Select the preset number that you want to save the station **3.** to, and press the joystick (OK button). There are 20 presets (0-19)

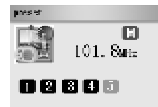

Select "YES", and press the joystick (OK button). **4.**

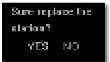

Press the EXIT button to cancel. **5.**

**Radio**

# **Radio**

### **Deleting Stations**

- *1.* In preset mode, tune to the preset station that you want to delete, and press and hold the MENU button.
- *2.* Select "delete this station", and press the joystick (OK button).

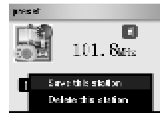

*3.* Select "YES", and press the joystick (OK button).

#### **Mono/Stereo**

Press the A-B or RPT button (or press and hold the OK button)to switch to mono/stereo. In mono there will be an "M" above "MHz". In stereo there will be an "S" above "MHz".

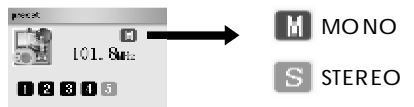

#### **Exit**

Press the EXIT button to exit the radio mode.

If the radio is on when you exit the radio mode, the radio will remain on. You can view photos, play games, browse files and read e-books while the radio is on. The radio will automatically turn off when you play a music/video file.

### **MENU**

Press the MENU button to display the radio menu: preset, manual scan, auto scan, to save power/ to normal power, turn off.

#### **Preset**

1. Select "preset" and press the joystick (OK button).

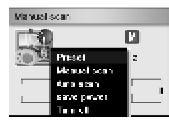

2. Press the joystick left/right to tune to the previous/next preset station. **ACCEPT** 

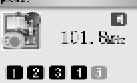

**Manual Scan**

47) (48)

1. Select "manual scan" and press the joystick (OK button). **Manual scan** 

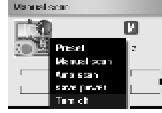

Press the joystick left/ right to tune down/up by 0.1MHz *2.*increments.

# **Radio**

# **Radio**

### **Auto Scan**

*1.* Select "auto scan" and press the joystick (OK button).

*2.* The radio will scan the entire FM band and save 20 stations to the presets.

**NOT E:**

Please adjust the position of the earphones and earphone wire to get the best reception.

## **To Save Power**

*1.* Select "to save power" and press the joystick (OK button).

*2.* The LCD will automatically turn off after a few seconds.

*3.* Select "to normal power" and press the joystick (OK button).

*4.* The LCD will remain on.

**NOTE:** 

Only the joystick left/right (previous/next), joystick up/down (volume up/down) and HOLD buttons can be used. If any other button is pressed, the LCD will turn back on.

### **Turn off**

*1.* Select "turn off" and press the joystick (OK button).

*2.* The radio will turn off and exit the radio mode.

# **FM PRESET DOCUMENT**

You can store the name and the frequency of the preset radio stations in a document.

Create a document named fmname.txt, and add the frequency, name and preset number:

[87500] station 1 [88700] station 2

#### ... [107300] station 20

87500 is 87.5 MHz and station is the name that you want to enter. 1 refers to preset 0 and 20 refers to preset 19. You can name up to 20 stations.

Transfer the fmname.txt file to the "Sys" folder, and restart the player.

### **NOTE:**

If you perform an auto scan the presets will be overwritten. When you restart the player the presets will revert back to those in the fmname.txt file.

# **SD Card**

### **TRANSFERRING FILES FROM ANOTHER DEVICE**

*1.* Connect the player's HOST jack using the supplied host cable (and another USB cable if necessary) to the other USB device (digital camera, MP3 player, etc.)

![](_page_27_Figure_4.jpeg)

*3.* Select "YES" and press the joystick (OK button). The LCD will turn off and file transfer will begin.

![](_page_27_Picture_6.jpeg)

*4.* When the transfer is complete, the LCD will turn back on, and a message will be displayed.

"Backup Failed" means that the transfer failed. Check the connection and the USB device. The USB device may need to be turned on.

"Backup Success" means the transfer completed successfully. The files are in the "Backup" folder.

### **INSERTING THE SD CARD**

*1.* Insert the SD card into the slot as shown below.

![](_page_27_Picture_12.jpeg)

- *2.* In the file browser, you will see "A:". This represents the SD card.
- 3. Press the SD card, and it will pop out. Make sure the SD card is not in use before ejecting it.

NOTE: The SD card must be formatted to the FAT file system. NTFS is not supported.

### **USING THE SD CARD**

- In the file browser select "A:", and press the joystick *1.* (OK button).
- 2. Select the file that you want to open, and press the joystick (OK button).

![](_page_27_Picture_19.jpeg)

# **SD Card Other Functions**

#### **COPY/PASTE**

You can copy/paste files to/ from the SD card and the player. See the copy/paste page in the browse section for more information.

#### **DELET E/RENAME/NEW FOLDER**

You can delete/paste files to/from the S D card. You can also create new folders. Seethe browse section for more information.

#### *NOTE:*

*Make sure the SD card is not in use before ejecting it.*

### **INSTALLING FONTS LIBRARY**

Some fonts have been pre-installed. If other fonts have to be installed, copy those fonts to the "Sys" folder and restart the player.

*NOTE: The system is Unicode, so you should set corresponding language in the setup mode.*

### **SETTING THE BACKGROUND PICTURE**

- *1.* Create a bmp file, and name it bg.bmp. The best resolution is 280 x 220 pixels.
- *2.* Copy the bg.bmp file into the "Sys" folder.
- *3.* Restart the player, and you will see the new background image.

### **SETTING THE STARTUP IMAGE**

- *1.* Create a gif (or animated gif) file, and name it logo.gif.
- *2.* Copy the logo.gif file into the "Sys" folder.
- *3.* Restart the player, and you will see the new startup image.

# **Troubleshooting**

**The player does not work**

- 1. Charge the battery.
- 2. Check the hold switch.

**Download failure**

- 1. Check to see if the driver is installed correctly on the PC.
- 2. Check the connection.
- 3. Check if the memory is full.
- 4. Check the battery capacity.

**Poor sound quality or no sound**

- 1. Check if the quality of the music file is poor, and download it again.
- 2. Check if the volume level is at "0", and check if the earphones are properly connected.
- 3. Reformat the player.

**Bad FM reception**

- 1. Adjust the position of the earphones and player.
- 2. Turn off nearby electric devices.
- 3. Earphones must be connected because it is used as antenna.

**The LCD displays nothing**

- 1. Check if the power is on.
- 2. Charge the battery.
- 3. Press the reset button.

*If you are still having difficulty please contact technical support. Monday-Friday 8:30 AM 8:30 PM EST 1-800-681-2629 or 718-416-3197 Saturday and Sunday 9:00 AM 5:30 PM EST 1-800-727-3592 You can also reach us by e-mail at techsupport@cobyusa.com*